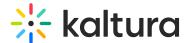

## Add a YouTube video in Moodle

Last Modified on 06/14/2025 7:19 pm IDT

283 This article is designated for all users.

### **About**

Want to add YouTube videos in your LMS? We'll guide you through integrating public domain videos, enhancing your content library while ensuring full copyright compliance.

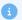

Adding content from YouTube requires the YouTube module to be enabled.

### Add a YouTube video

- 1. Navigate to your My Media page.
- 2. Click the **Add New** menu and select **YouTube**.

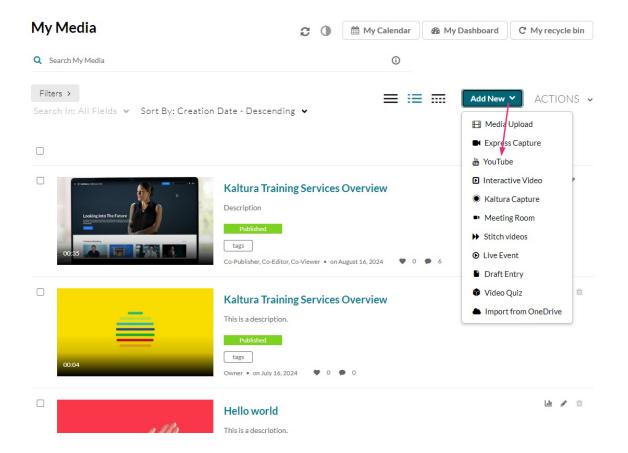

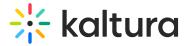

The YouTube page displays.

#### YouTube

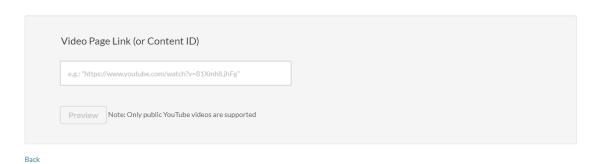

3. Paste the YouTube link into the empty field below **Video Page Link (or Content ID)**.

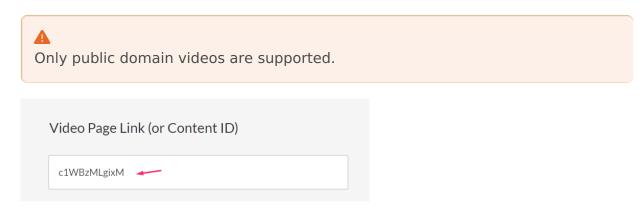

4. Click **Preview** to edit the YouTube entry.

#### YouTube

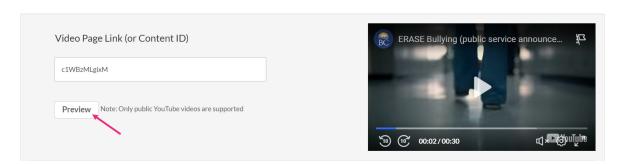

- 5. Edit the name, description, and other metadata as desired.
- 6. Choose a **Publishing Status**, if desired.

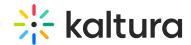

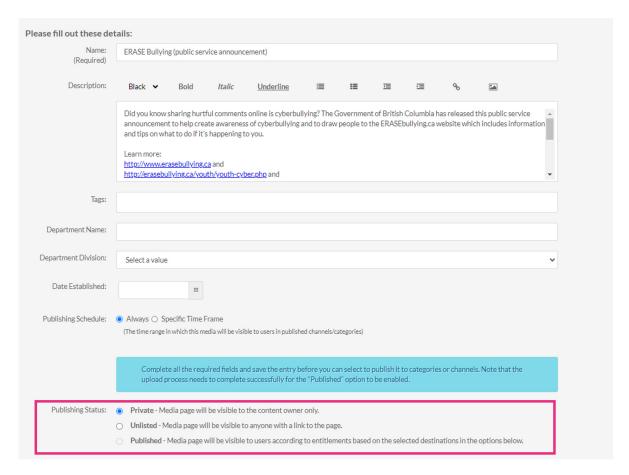

#### 7. Click Save.

You can also click **Go to Media** to view the media page or click **Go to My Media** to view the video in My Media.

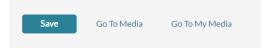

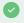

You can access the **edit media page** to edit and manage your entry just like any media entry.

# Replace a YouTube link

1. Click the **three dots menu** on the lower right of the video.

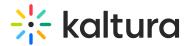

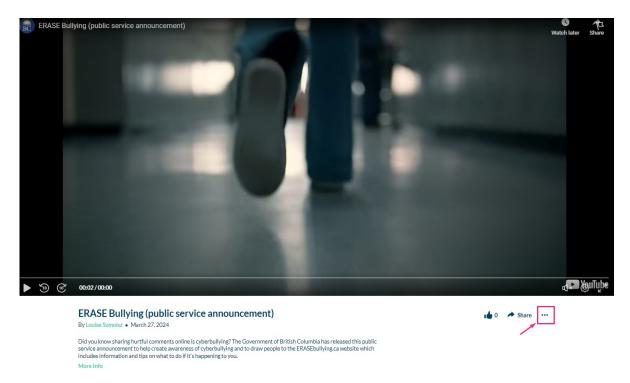

2. Select **Edit** from the drop-down menu.

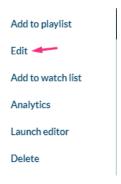

The edit media page displays.

3. On the edit media page, click the **Replace Video** tab.

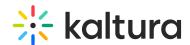

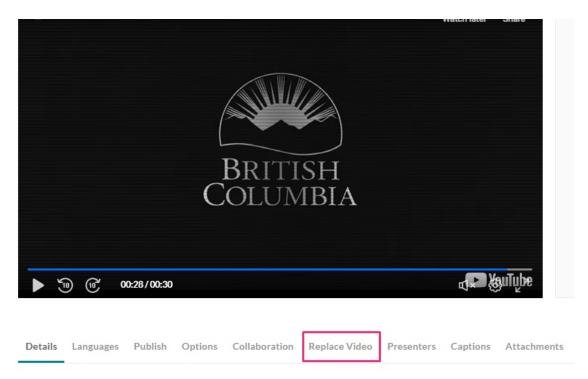

4. Under the **Replace Video** tab, enter the replacement link or Content ID in the blank field.

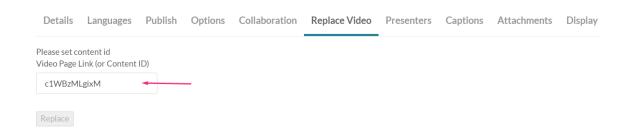

### 5. Click Replace.

A confirmation message displays: I confirm that this external content is similar in essence to the original content which may have already generated views and likes.

- 6. Click OK.
- 7. If you'd like to edit the metadata, click the **Details** tab, make the desired changes, then click **Save**.

Click **Back to Media Page** to view your video.

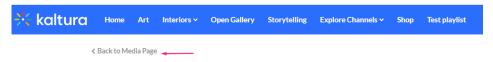

**ERASE Bullying (public service announcement)** 

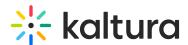

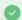

To avoid issues, always check the availability of YouTube videos ingested into Kaltura. If a video is deleted or unpublished on YouTube, users will see a spinning wheel in the video portal.

## **Analytics**

YouTube videos linked to Kaltura via the YouTube module have their own analytics, tracking engagement within your LMS. These stats are separate from YouTube's playback analytics.

## Captioning

If a YouTube video has captions, you might see overlapping captions with the Kaltura REACH captions. Check out Overlapping YouTube Captions to learn how to manage this.

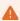

The **V7 player** currently does not ingest captions from YouTube videos.

To order REACH captions, see Order captions & translations.